# How FactoryTalk (FT) Batch communicates with FactoryTalk Historian SE

# **Introduction & Motivation for Project**

# **Investigation & Results**

## **Introduction**

TU

Ollscoil Teicneolaíochta na Mumhan **Aunster Technological University** 

Rockwell Automation is a company that plays a major role to many clients in the Life Sciences Industry. In the Life Sciences Industry, it is extremely important to keep records of Batches that were made in case any deviations occur. Clients want batches to be made in a consistent manner, using a manufacturing procedure which has been validated against an approved design, and for which certain key parameters and steps have been submitted to the regulator(s). These regulators consist of the Food and Drug Administration (FDA) in the US, and their counterparts worldwide. It is critical for the client and FDA that the correct product is produced. This is where Rockwell's Historian and Batch software comes into play.

## **Motivation**

This project investigated the communication of data from FT Batch to FT Historian SE. Traditionally, after a batch records data, the log is stored in SQL, but it is undetermined how this works for FT Historian SE. This project required FT Historian to be set up and configured using manuals provided by Rockwell. The installation of FT Batch was also investigated using manuals provided by Rockwell, with example demos that run on the FT Batch Virtual Machine. Rockwell project milestones were to become familiar with Batch and Historian Software, plus Compare how two different types of Historian applications (FT Historian and SQL) store the same data.

When the files are received on the Historian Server, they are accessed in the SMT. From here the Current Values of the point can be displayed in a tabular form. The Archive Editor can specifically choose a point to observe and analyse its data. The figure below displays the values of the TEMP\_SP from the batch. As observed by the dates, for every batch completed a new record was made. Questionable Value Event Time 1 DEG C 01/04/2021 10:09:50 01/04/2021 10:19:27 1 DEG C 1 DEG C 06/04/2021 15:02:20

**B.Sc. (Honours) in Instrument Engineering**

**Department of Physical Sciences**

**Jack Cronin**

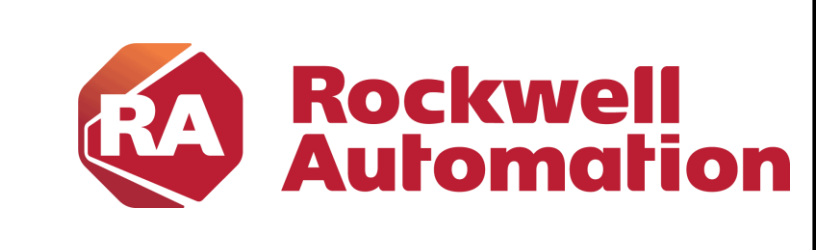

## **References**

# **Experimental Method**

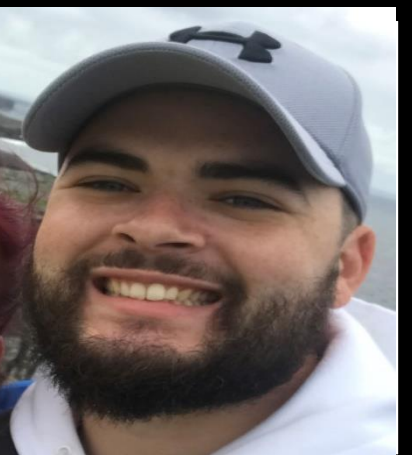

**Supervisor: Dr Anthony Grant Rockwell Supervisor: Patrick Corbett** 

#### **Historian SMT Data**

### **Microsoft SQL Data**

the user wants to observe.

, [RecordID] FROM [BatchHistory].[dbo].[batchhis] where DescriptAPI like '%temp\_sp%' and Unit = 'WP\_Freezer2'

The SQL Database automatically tabularises As shown in the Figures, the SQL (Figure the Batch EVT files. Queries can be applied with Red border) displays more information to the table to specify specific data points than the SMT Archive Editor (Left Figure).

This Query displays the same data displayed in the Historian SMT.

#### **Comparison**

The SQL Database allows the data from several batches to be displayed together easily. The Historian SMT shows values for several batches but against Time rather than Batch number.

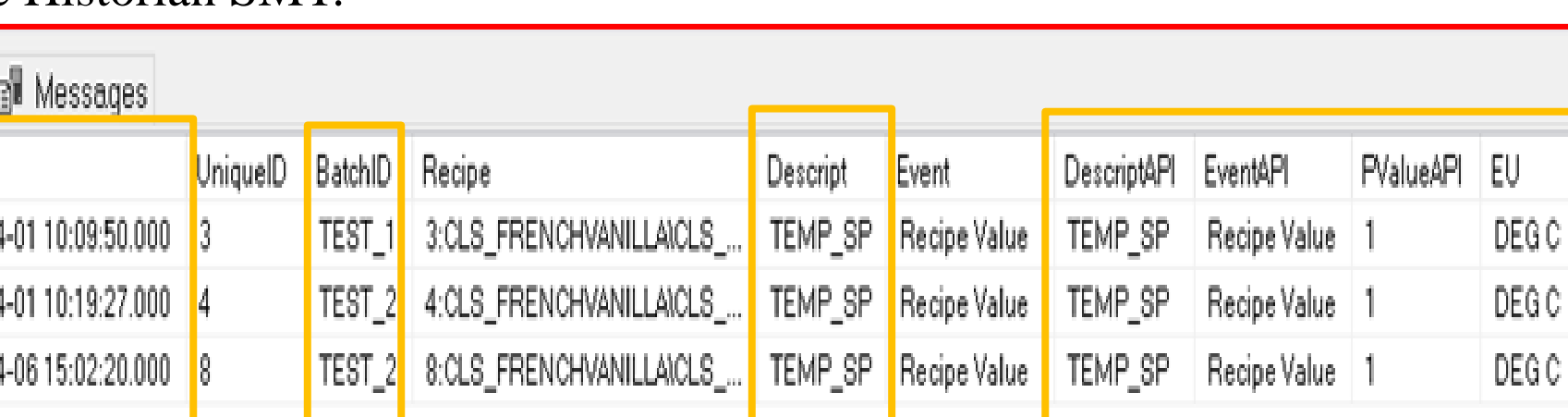

#### **Conclusion**

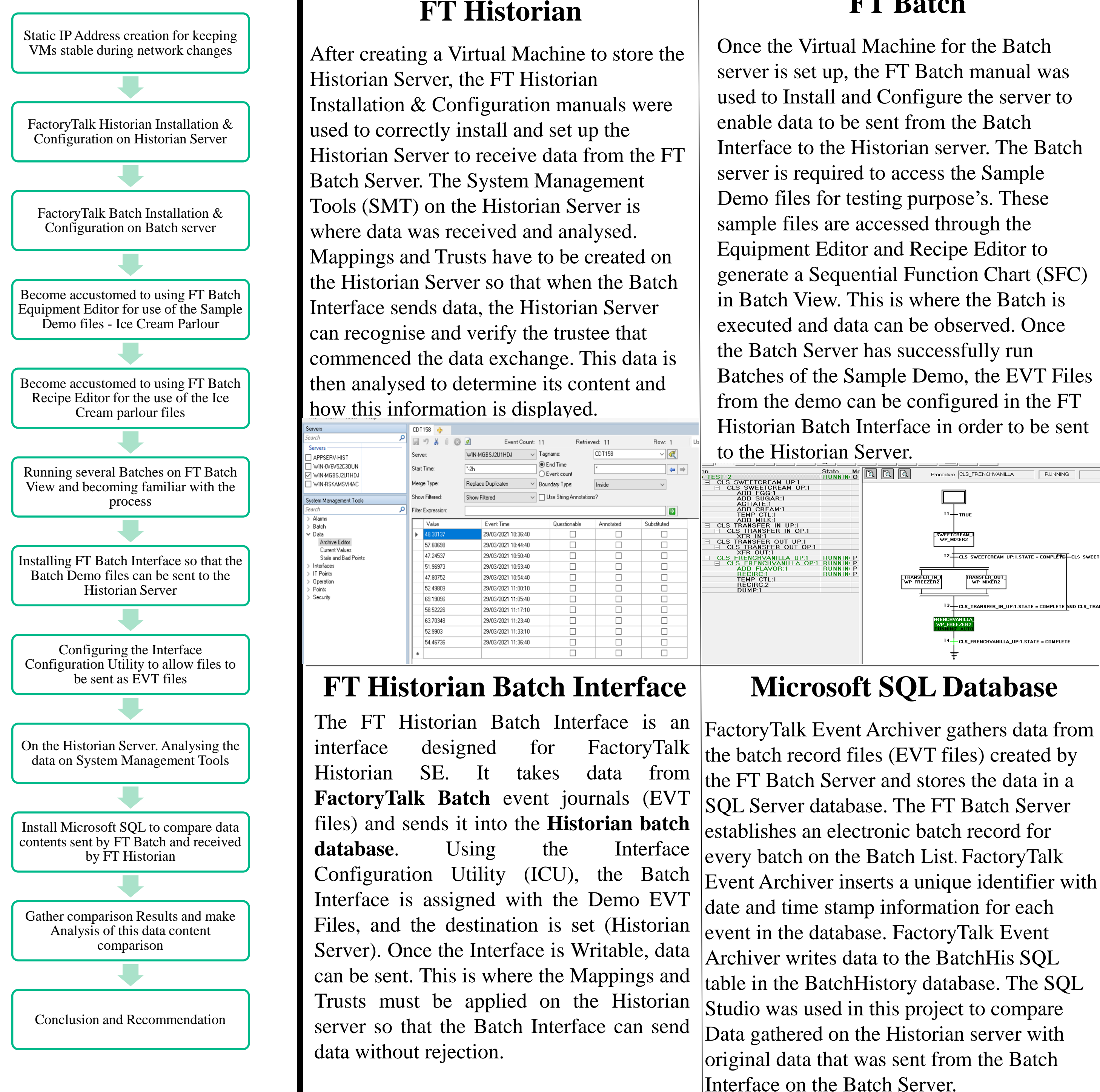

Both sets of FT Historian and FT Batch Software were installed and configured successfully. This was done in a virtualised

environment (two VM's). Data was received by Historian from the Batch Interface. The data was read and can be analysed against timestamps. The Batch data was applied to SQL where the database created a Table batchhis. Queries could be made to analyse specific data points. These data points on SQL are organised against Batch Numbers. The project was completed on schedule and demonstrates that Historian can interpret Batch data and offers another analysis option rather than SQL.

[1]. FactoryTalk Historian SE, Installation and Configuration Guide, Rockwell Automation Publication, August 2018

 $\Box$ 

 $\Box$ 

 $\Box$ 

□

[2]. FactoryTalk Batch, Installation and Configuration Guide, Rockwell Publication #BATCH-GR011E-EN-P

## **FT Historian**

## **FT Batch**